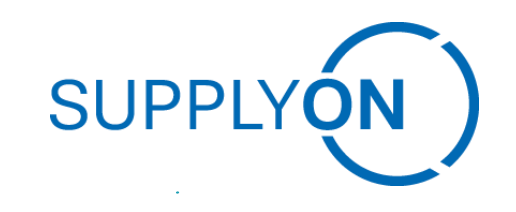

# **Easystarter Connectivity SupplyOn – Customer Guideline SupplyOn – the Supply Chain Business Network**  $\Box$ ▓<br>D **BisLinkPlus**  $\sqrt{2}$ © SupplyOn AG SupplyOn Internet internet internet internet internet internet internet internet internet internet internet internet internet internet internet internet internet internet internet internet internet internet

**Easystarter Connectivity SupplyOn BisLinkPlus** 

# **Customer Guide**

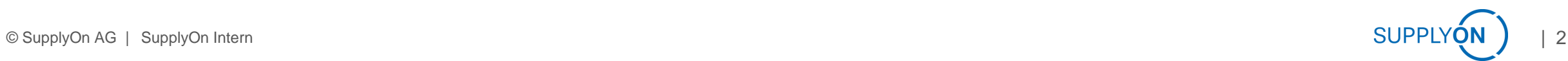

### **Easystarter Connectivity SupplyOn** BisLinkPlus Requirements

■ Hardware resource requirement (CPU, RAM, Disk):

➢3GB RAM, 12GB Harddisk, 2 CPU cores are minimum requirements.

(It is better to have a little more of resources ~6GB RAM, ~200GB diskspace)

Note: Based on the volume of data transfer the customer has to monitor the disk and do the necessary cleanup if needed. BISLink Plus will do a standard cleanup(bi-weekly/files older than 14 days ) and the archival of the files has to be done separately if needed.

■ Software resource requirement (OS, Software):

- Reference ReleaseNotes (Section 4)
- ➢ Only 64Bit OS Version supported

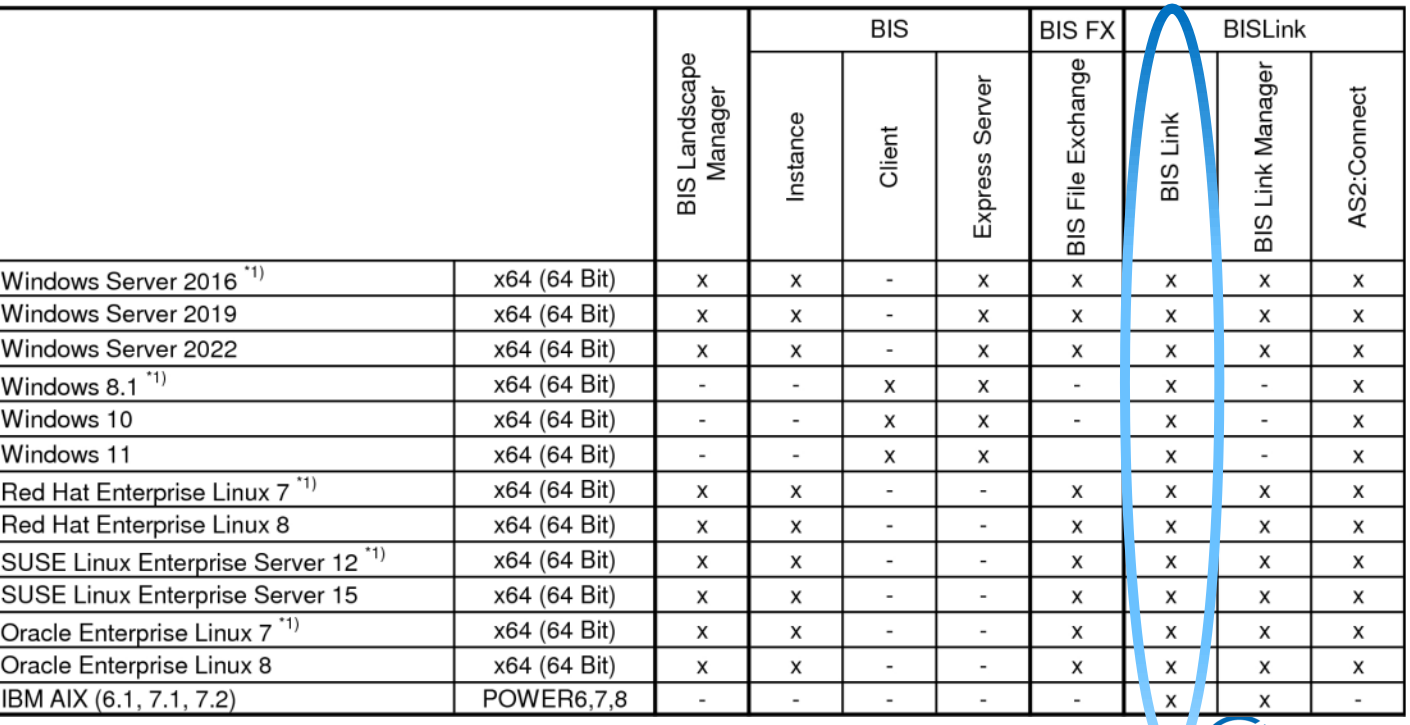

## **Easystarter Connectivity SupplyOn BisLinkPlus**

#### ▪ **The process consists of three phases:**

➢Downloading and starting the setup executable

➢Going through the steps of the Installation Wizard

➢Completing the configuration and finishing the roll-out process in the Configuration Wizard

#### **Easystarter Connectivity SupplyOn** BisLinkPlus Usage Preperation

- Compatibility with other software on the same server (Airconnect for example).
- ➢There is no dependency with other software as long as there is no conflict in terms of the ports/filesystem used. It can co-exist with other software.
- $\blacksquare$  The best practice and the documentation (operating mode) for the installation (example : use of a service account user, settings on the server etc).
- ➢There will be an admin user created for the installation and that is used for the installation/config.
- ➢Recommended to create a read-only user / user with limited access for the monitoring.
- ➢For regular usage, user with access to the file system (where the BisLinkPlus / Endpoint polls for the files) can trigger the transactions.
- ➢Invitation mail attaching the user manual for reference (this will be available along with the installation package as well)
- ➢Settings for the communication are already configured as per the BISLink template setting for the partner.

### **Easystarter Connectivity SupplyOn Installation**

- **E** Invitation Mail
- ➢ Download Installation .exe via

Invitation-mail Link

*!!If the link doesn't work please copy link* 

*further down!!*

#### Invitation to BIS Link roll-out campaign

G

PDF

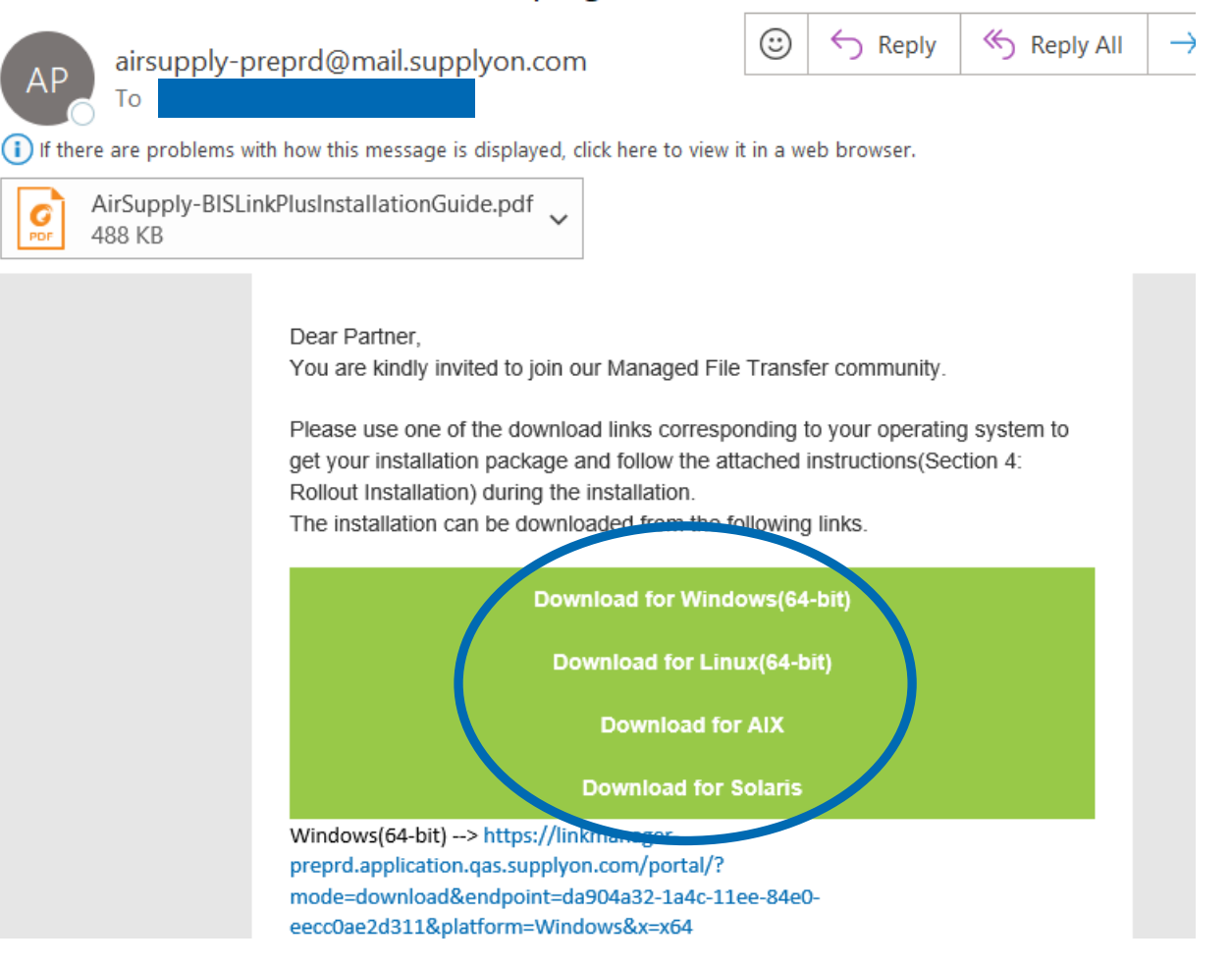

### **Easystarter Connectivity SupplyOn Installation**

- Installation as "Admin" like described in Section 4 in Guideline "BIS\_Link\_EasyStarter\_Guideline.pptx "
- (Attached on invitation Mail)

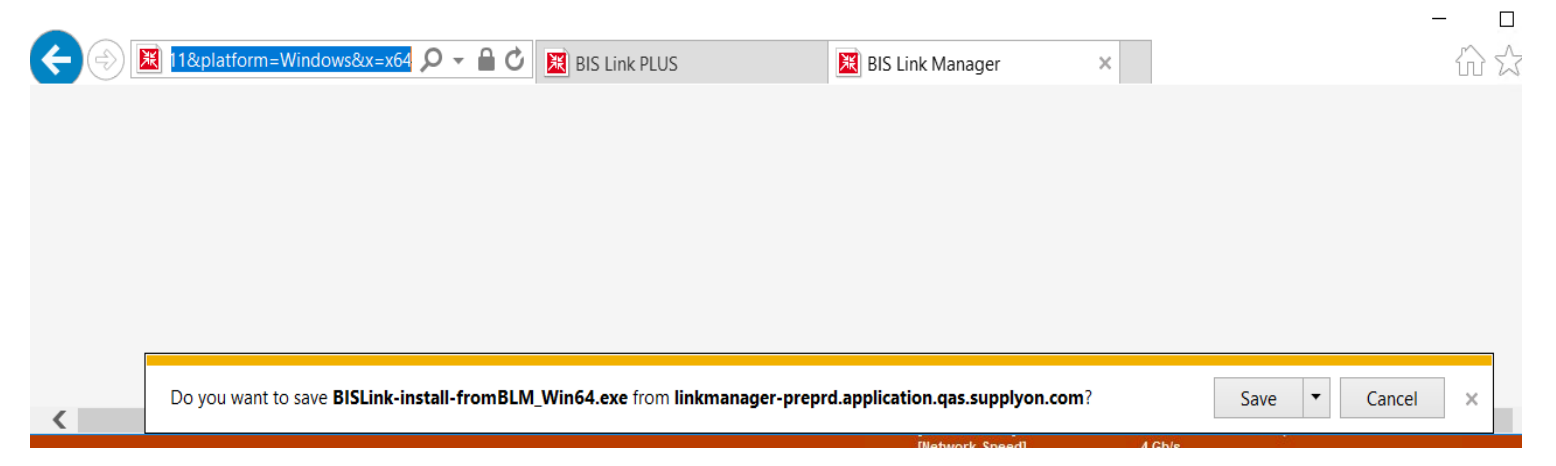

!! Go through the steps of the Installation Wizard and complete !!

- $\rightarrow$  Application will start automatically
- in a web browser

(If not then use URL from summary Text)

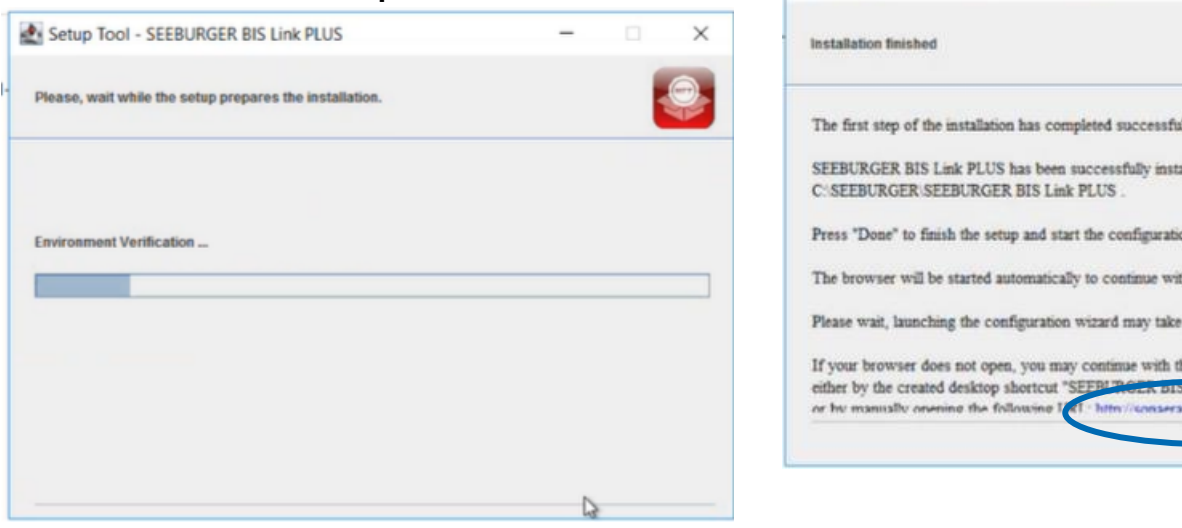

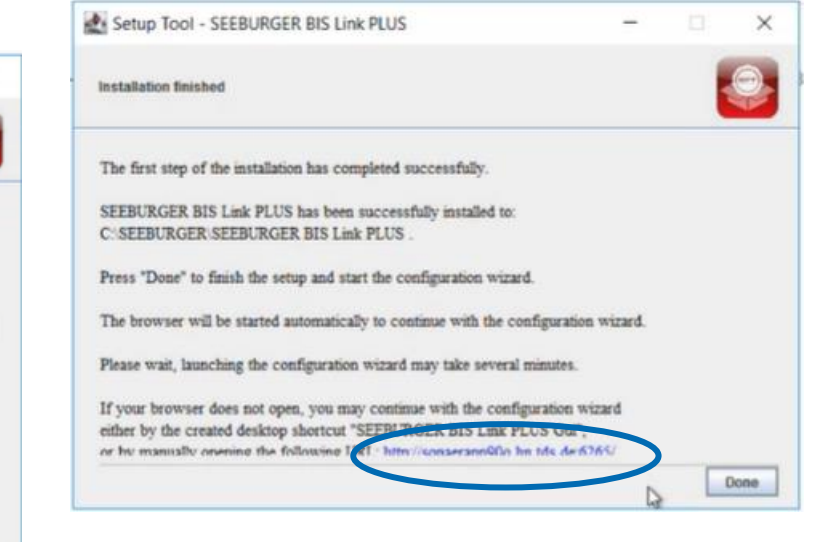

#### **Easystarter Connectivity SupplyOn** Configuration Wizard

■ Start: Next!

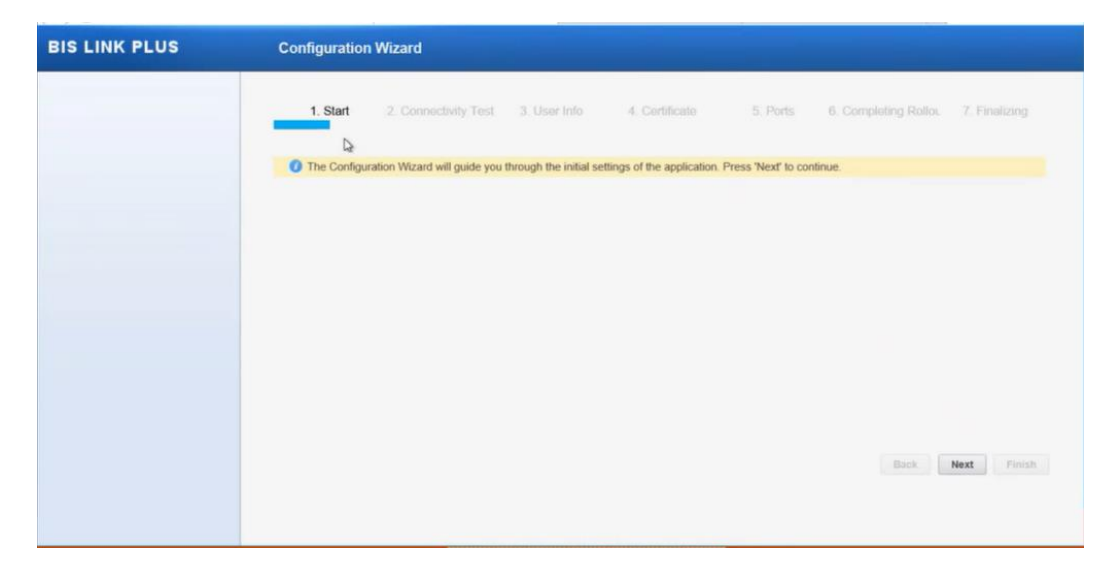

■ Cennectivity Test: Next!

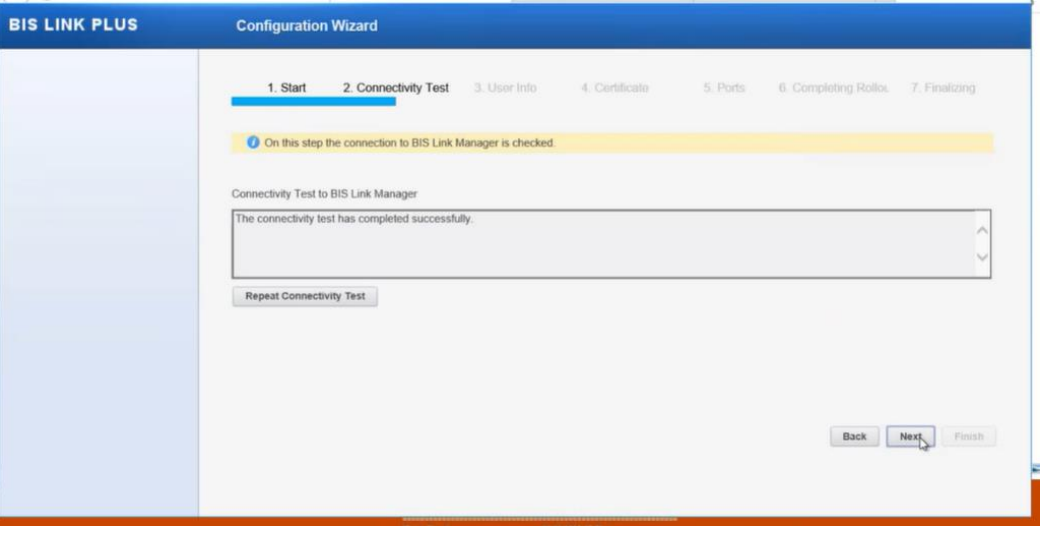

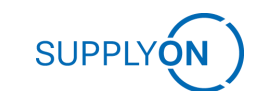

#### **Easystarter Connectivity SupplyOn** Configuration Wizard

■ User Info: Setup password for admin and put admin email address in  $\rightarrow$ Next!

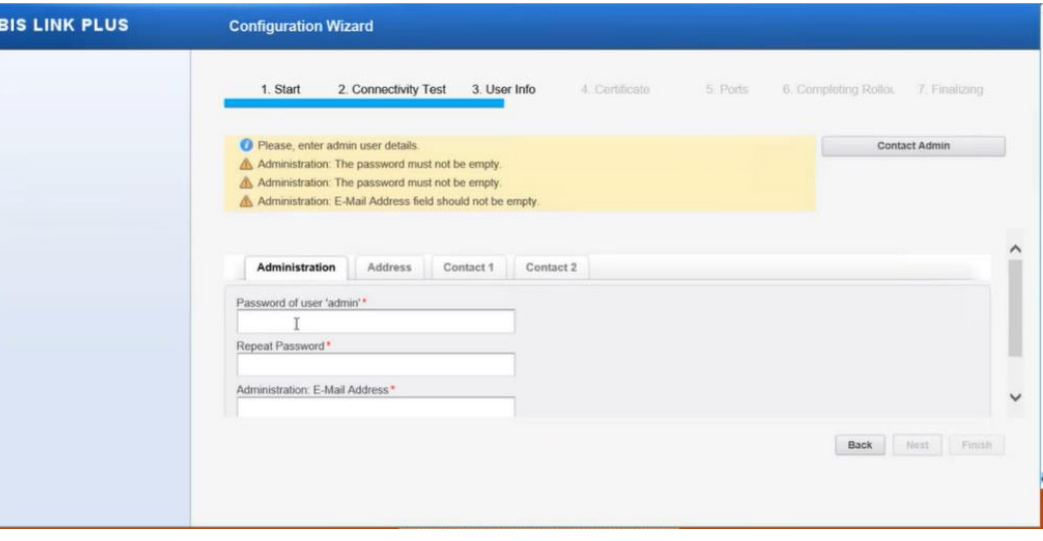

■ Certificate : Next!

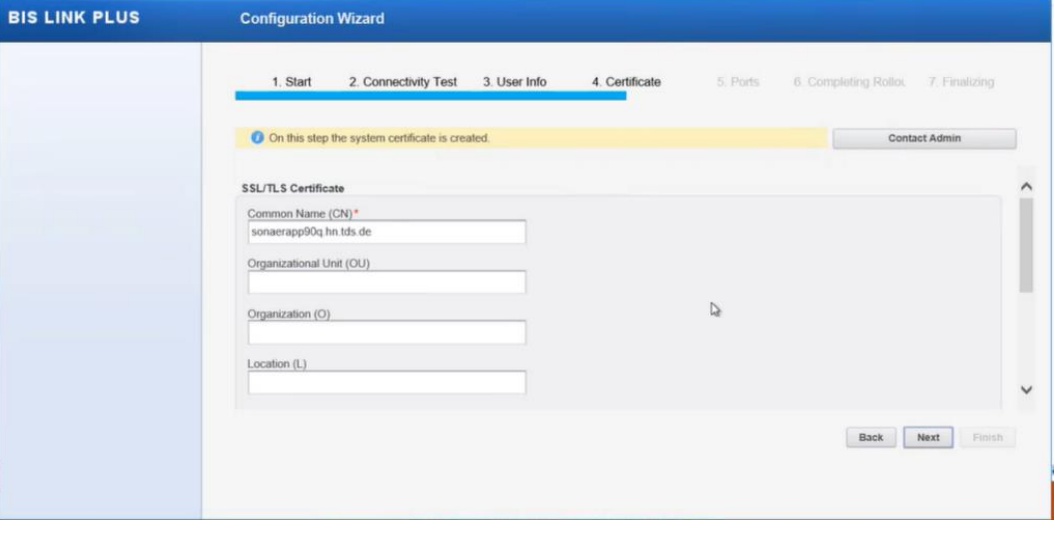

#### **Easystarter Connectivity SupplyOn** Configuration Wizard

**Ports: Next!** 

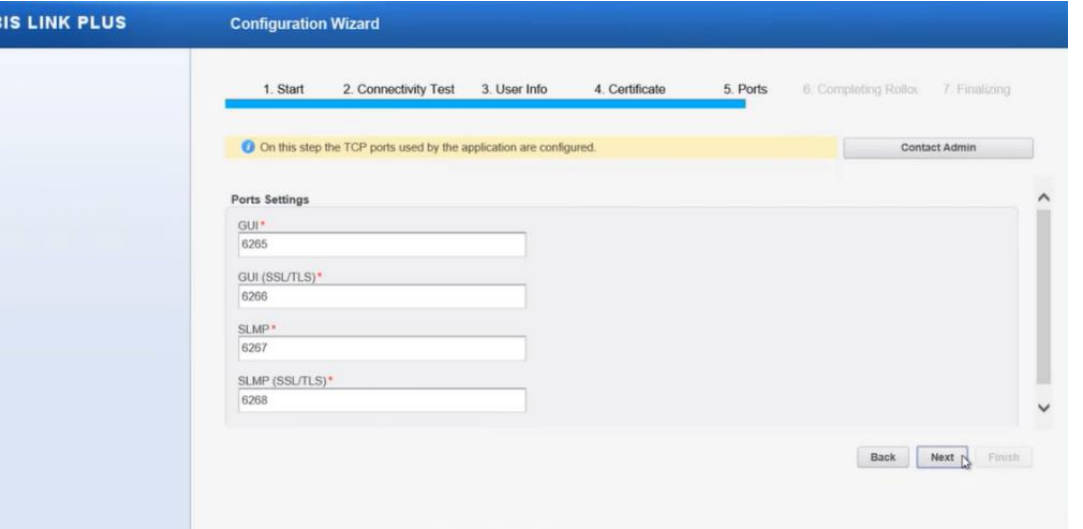

- Completing Rollout : Contact Admin!
- $\rightarrow$  SupplyOn admin has to be "authenticate" your setting.
- $\rightarrow$  After confirmation of SupplyOn admin  $\rightarrow$  Refresh!
- $\rightarrow$ Finalized!

.

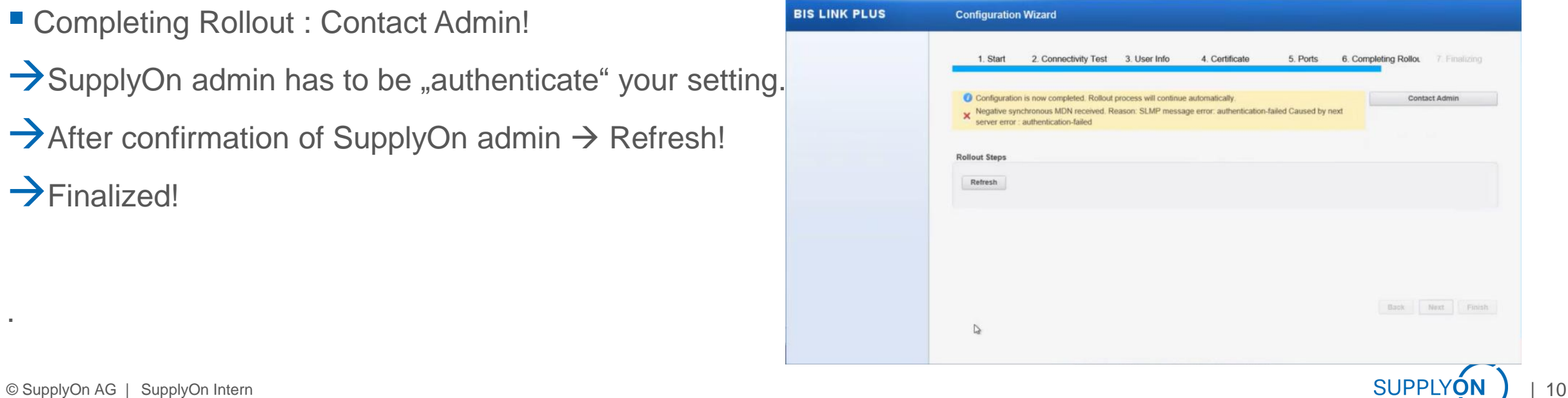

#### **Easystarter Connectivity SupplyOn** Customer Side

**During installation following message folders has been created:** 

➢Inbound

![](_page_10_Picture_3.jpeg)

#### ➢Outbound

![](_page_10_Picture_63.jpeg)

![](_page_10_Picture_6.jpeg)

#### **Easystarter Connectivity SupplyOn** Customer Side

■ Installed Services:

![](_page_11_Picture_2.jpeg)

#### **Easystarter Connectivity SupplyOn** Customer Side

■ After installation has been done open following Link on Webbrowser

#### <http://localhost:6265/#DocumentsWorkSpace>

User : admin PW: BisLinkPlus@1

![](_page_12_Picture_53.jpeg)

![](_page_12_Picture_5.jpeg)

 $\equiv$ 

 $\times$ 

#### **Easystarter Connectivity SupplyOn** Test

▪ If you have succesfully installed the BisLinkPlus you can try to test the connection with a testorder (example .csv file→ Ask Supplyon connectivity responsible consultant

!! Contact SupplyOn connectivity responsible consultant before you send a test, so he/she will be able to directly check if the testorder has been arrived the platform

- Please put the order into "outbount/SO-Order" folder
- BisLinkPlus will pickup and send the message to the SupplyOn Bis6 System

!! Please contact [Huriye.Dogan@supplyon.com](mailto:Huriye.Dogan@supplyon.com) if you have any problems during the installation.!!

![](_page_14_Figure_0.jpeg)